# **WSCelery Documentation**

*Release 0.2.0*

**Antonis Kalou**

**Jul 04, 2017**

## Contents

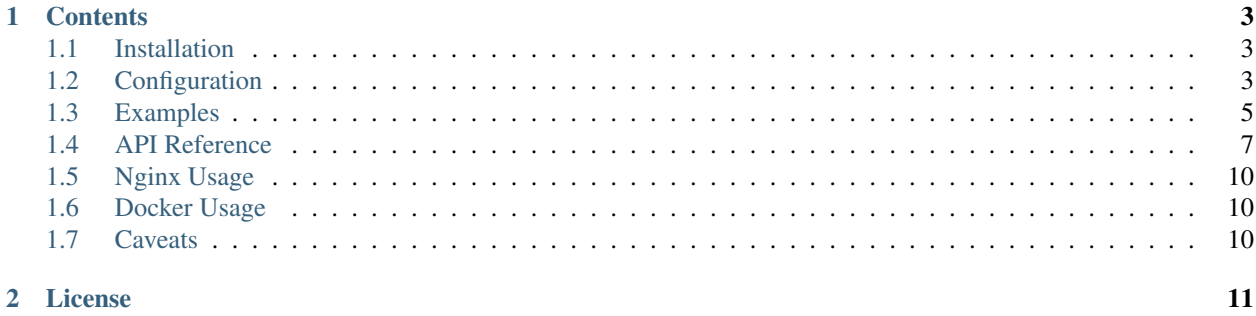

Real time celery monitoring using websockets. Inspired by [flower.](https://github.com/mher/flower)

## CHAPTER 1

### **Contents**

### <span id="page-6-1"></span><span id="page-6-0"></span>**Installation**

PyPI version (recommended):

```
$ pip install wscelery
```
Development version:

```
$ pip install https://github.com/johan-sports/wscelery/zipball/master
```
### **Usage**

Launch the websocket listener on port 8001:

```
$ wscelery --port=8001
```
Or launch from celery:

\$ celery wscelery -A proj --address=127.0.0.1 --port=8001

Broker URL and other configuration options can be passed through standard Celery options:

\$ celery wscelery -A proj --broker=amqp://guest:guest@localhost:5672//

### <span id="page-6-2"></span>**Configuration**

WSCelery can be configured from the command line:

\$ wscelery --allow-origin=.\*

Or using environment variables. All options are configured with a *WSCELERY\_* prefix.

```
$ export WSCELERY_PORT=8001
$ wscelery # will use port 8001
```
### **Options**

Standard celery configuration options can be overriden using environment variables or command line options. See the [Celery reference](http://docs.celeryproject.org/en/latest/userguide/configuration.html) for a complete list of celery options.

Celery command line options can be passed to wscelery too. E.g.

\$ wscelery --broker=amqp://guest:guest@10.9.3.123:5672

For a full list of celery options see:

\$ celery --help

For a full list of wscelery specific options see:

\$ wscelery --help

- *[address](#page-7-0)*
- *[port](#page-7-1)*
- *[allowed\\_origin](#page-7-2)*
- *[debug](#page-7-3)*

#### <span id="page-7-0"></span>**address**

Run the websocket server on the given address. (Defaults to *127.0.0.1*)

#### <span id="page-7-1"></span>**port**

Run the websocket server on a given port. (Defaults to *1337*)

#### <span id="page-7-2"></span>**allowed\_origin**

A regex of origins allowed to access the websocket. (Defaults to current host)

#### <span id="page-7-3"></span>**debug**

Run wscelery in debug mode. Do not use in production.

### <span id="page-8-0"></span>**Examples**

All following examples are also available in the project [examples directory.](https://github.com/johan-sports/wscelery/tree/master/examples)

### **Setup**

To run these examples we must first create a project with some celery tasks.

```
Listing 1.1: tasks.py
```

```
from celery import Celery
app = Celery('tasks', broker='amqp://guest:guest@localhost:5672')
@app.task
def add(x, y):
   return x + y
```
This assumes that [RabbitMQ](https://www.rabbitmq.com/) is running in on localhost:5672.

We will also define an endpoint for triggering tasks. In this example we are using [flask,](http://flask.pocoo.org/) but any other web framework/library will work fine.

To install application dependencies run pip install -r examples/celery\_app/requirements.txt in the project root folder.

Listing 1.2: app.py

```
from flask import Flask, jsonify
from flask_cors import CORS
import tasks
app = Flask(\underline{name})# Allow any origin
CORS(app)
@app.route('/')
def index():
   return 'Its working!'
@app.route('/add/<int:x>/<int:y>', methods=['POST'])
def add(x, y):
    task = tasks.add.delay(x, y)return jsonify({'task_id': task.id})
if __name__ == '__main__':
   app.run()
```
Start the web server with

\$ python app.py

To test that the API is working, trigger a task

```
$ curl -X POST http://localhost:5000/add/1/2
{
  "task_id": "1ee8e9bf-17b9-4fef-90ca-42c0c5880f13"
}
```
We must also start a celery worker to process the task

\$ celery worker -A tasks

Lastly, run wscelery on localhost and allow all origins:

```
$ celery wscelery --allow-origin=.*
```
### **Javascript**

This code is intended to run in the browser. It will trigger the add task for given user input and report the finished status.

First we define a basic HTML file with a form and load jQuery:

```
Listing 1.3: index.html
```

```
<!doctype html>
<html>
    <head>
        <meta charset="utf-8" />
        <title>WSCelery Client</title>
        <script
            src="https://code.jquery.com/jquery-3.2.1.min.js"
            integrity="sha256-hwg4gsxgFZhOsEEamdOYGBf13FyQuiTwlAQgxVSNgt4="
            crossorigin="anonymous"></script>
        <script src="client.js" type="text/javascript"></script>
    </head>
    <body>
        <form action="" id="add">
            <input name="x" type="number" required />
            <input name="y" type="number" required />
            <input type="submit" value="Add" />
        </form>
        <p id="status"></p>
    </body>
</html>
```
When the form is submitted a request is made to the web API to start the task. We then open a connection to wscelery and handle different message types reporting the current status.

Listing 1.4: client.js

```
window.onload = function() {
 function openSocket(taskId) {
   // Connect websocket
   var taskSocket = new WebSocket('ws://localhost:1337/' + taskId);
```

```
$('p#status').text('Opened websocket, processing...');
   taskSocket.onmessage = function(event) {
     var msg = JSON.parse(event.data);
     switch(msg.type) {
     case 'task-succeeded':
       $('p#status').text('Task succeeded with result: ' + msg.result + ' Elapsed: '
˓→+ msg.runtime);
       taskSocket.close();
       break;
     case 'task-retried': // fallthrough
     case 'task-failed':
       $('p#status').text('Task failed with exception: ' + msg.exception);
       taskSocket.close();
       break;
     case 'task-rejected': // fallthrough
     case 'task-revoked':
       taskSocket.close();
       break;
     default: // ignore
       break;
     }
   };
   taskSocket.onerror = function() {
     $('p#status').text('Websocket error!');
   };
 }
 $('form#add').submit(function(event) {
   var formData = new FormData(event.target);
   var x = formData.get('x');
   var y = formData.get('y');
   // Create task
   $.ajax({
     url: 'http://localhost:5000/add/' + x + '/' + y,
     type: 'POST',
     success: function(data) {
       $('p#status').text('Received task with ID:', data.task_id);
       openSocket(data.task_id);
     },
     error: function() {
       $('p#status').text('Request to web API failed.');
      }
   });
   event.preventDefault();
 });
};
```
### <span id="page-10-0"></span>**API Reference**

WSCelery provides a websocket connection under  $ws://my-domain.com/<\text{task-id}>$ . Once a connection is established the server sends status updates for the task with ID *<task-id>* to the client.

It is the client's responsibility to close the connection.

### **Events**

The received events mirror those described in the [Celery monitoring reference](http://docs.celeryproject.org/en/latest/userguide/monitoring.html#task-events) with some keys excluded. Events are sent through the websocket as JSON and have the following structure:

- *[task-sent](#page-11-0)*
- *[task-received](#page-11-1)*
- *[task-started](#page-11-2)*
- *[task-succeeded](#page-12-0)*
- *[task-failed](#page-12-1)*
- *[task-rejected](#page-12-2)*
- *[task-revoked](#page-12-3)*
- *[task-retried](#page-12-4)*

#### <span id="page-11-0"></span>**task-sent**

{

}

```
"uuid": "bbef09c9-aff2-4f51-8238-d594fe16bc66",
"type": "task-sent",
"name": "myapp.add",
"retries": 0,
"eta": 32,
"routing_key": "default",
"root_id": 12,
"parent_id": 15
```
#### <span id="page-11-1"></span>**task-received**

```
{
  "uuid": "bbef09c9-aff2-4f51-8238-d594fe16bc66",
 "type": "task-received",
 "timestamp": 1494943644.786262,
 "local_received": 1494947444.446089,
 "utcoffset": -2,
 "retries": 1,
 "root_id": 12,
  "parent_id": 15
}
```
### <span id="page-11-2"></span>**task-started**

```
"uuid": "bbef09c9-aff2-4f51-8238-d594fe16bc66",
"type": "task-received",
"timestamp": 1494943644.786262,
```
{

```
"local_received": 1494947444.446089,
"utcoffset": -2
```
#### <span id="page-12-0"></span>**task-succeeded**

}

```
{
 "uuid": "bbef09c9-aff2-4f51-8238-d594fe16bc66",
 "type": "task-succeeded",
 "timestamp": 1494943644.786262,
 "local_received": 1494947444.446089,
 "utcoffset": -2,
 "result": "42",
 "runtime": 5.227228619001835
}
```
### <span id="page-12-1"></span>**task-failed**

{

}

```
"uuid": "bbef09c9-aff2-4f51-8238-d594fe16bc66",
"type": "task-failed",
"timestamp": 1494943644.786262,
"local_received": 1494947444.446089,
"utcoffset": -2,
"traceback": "...",
"exception": "ValueError('oops')",
```
### <span id="page-12-2"></span>**task-rejected**

```
{
 "uuid": "bbef09c9-aff2-4f51-8238-d594fe16bc66",
 "type": "task-rejected",
  "requeued": true,
}
```
#### <span id="page-12-3"></span>**task-revoked**

```
{
  "uuid": "bbef09c9-aff2-4f51-8238-d594fe16bc66",
  "type": "task-revoked",
 "terminated": true,
 "signum": 3,
 "expired": false
}
```
**task-retried**

```
{
  "uuid": "bbef09c9-aff2-4f51-8238-d594fe16bc66",
 "type": "task-retried",
 "timestamp": 1494943644.786262,
 "local_received": 1494947444.446089,
 "utcoffset": -2,
 "exception": "ValueError('oops')",
  "traceback": "...",
}
```
### <span id="page-13-0"></span>**Nginx Usage**

The following is a minimal nginx configuration:

```
server {
 listen 80;
  server_name wscelery.johan-sports.com;
  charset utf-8;
  location / {
    proxy_pass http://localhost:1337;
    proxy_redirect off;
    proxy_http_version 1.1;
    proxy_set_header Host $host;
    proxy_set_header Upgrade $http_upgrade;
    proxy_set_header Connection $connection_upgrade;
  }
}
```
### <span id="page-13-1"></span>**Docker Usage**

WSCelery is has automatic builds on [DockerHub.](https://hub.docker.com/r/johansports/wscelery/)

Pull the image and start the container

```
$ docker pull johansports/wscelery
$ docker run -p=1337:1337 -d johansports/wscelery
```
You can also specify environment variables

```
$ docker run -e"BROKER_URL=amqp://guest:guest@localhost:5672" -e"WSCELERY_ALLOW_
˓→ORIGIN=.*" run -d johansports/wscelery
```
### <span id="page-13-2"></span>**Caveats**

WSCelery is still in its early days and thus has some caveats:

• TLS encryption not (yet) supported

# CHAPTER 2

License

<span id="page-14-0"></span>WSCelery is Open Source and is licensed under the [MIT License.](http://github.com/johan-sports/wscelery/tree/master/LICENSE)